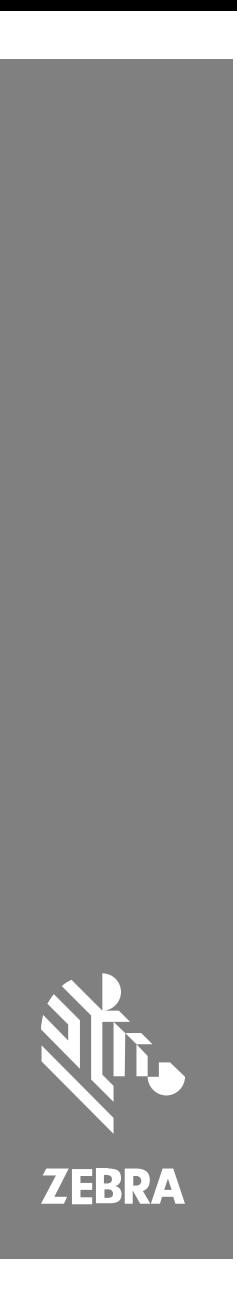

**SM72** Tek Modüllü Tarayıcı

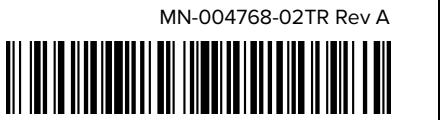

#### **Copyright**

ZEBRA ve stil verilmiş Zebra kafası, Zebra Technologies Corporation şirketinin ticari markaları olup dünya genelinde birçok yetkili bölgede kayıtlıdır. Diğer tüm ticari markalar ilgili sahiplerinin mülkiyetindedir. ©2023 Zebra Technologies Corporation ve/veya iştirakleri. Tüm hakları saklıdır.

Bu belgede yer alan bilgiler, önceden bildirimde bulunmaksızın değiştirilebilir. Belgede bilgileri verilen yazılım; lisans anlaşması veya gizlilik sözleşmesi kapsamında kullanıma sunulmaktadır. Yazılım, yalnızca ilgili sözleşmelerin hükümleri uyarınca kullanılabilir veya kopyalanabilir.

Yasal açıklamalar veya mülkiyet bildirimleri hakkında daha fazla bilgi için lütfen şu adresi ziyaret edin:

YAZILIM[:zebra.com/linkoslegal.](http://www.zebra.com/linkoslegal)

TELİF HAKLARI VE TİCARİ MARKALAR: [zebra.com/copyright.](http://www.zebra.com/copyright)

GARANTİ: [zebra.com/warranty.](http://www.zebra.com/warranty)

SON KULLANICI LİSANS SÖZLEŞMESİ: [zebra.com/eula.](http://www.zebra.com/eula)

#### **Kullanım Koşulları**

#### **Mülkiyet Bildirimi**

Bu kılavuz, Zebra Technologies Corporation ve bağlı kuruluşlarının ("Zebra Technologies") özel mülkiyetindeki bilgileri içerir. Kılavuzun münferit amacı, işbu belgeyle tanımlanan ekipmanı kullanan ve ekipmanın bakımını yapan taraflara bilgi sunmaktır. Özel mülkiyetteki bu bilgiler, Zebra Technologies'in açık ve yazılı izni olmadan başka hiçbir amaçla kullanılamaz, kopyalanamaz veya başka taraflara ifşa edilemez.

#### **Ürün Geliştirmeleri**

Ürünlerin sürekli olarak geliştirilmesi, Zebra Technologies'in ilkelerinden biridir. Tüm teknik özellikler ve tasarımlar önceden bildirimde bulunulmaksızın değiştirilebilir.

#### **Sorumluluk Reddi**

Zebra Technologies, yayınladığı Mühendislik teknik özellik belgelerinin ve kılavuzların doğru olmasını sağlamak için gerekli adımları atmaktadır. Ancak zaman zaman hatalar meydana gelebilir. Zebra Technologies, bu tür hataları düzeltme hakkını saklı tutar ve bunlardan kaynaklanan sorumlulukları reddeder.

#### **Sorumluluğun Sınırlandırılması**

Zebra Technologies veya birlikte verilen diğer ürünlerin (donanım ve yazılım dahil) tasarımında, üretiminde ve teslim edilmesinde yer alan hiçbir taraf, her ne koşul altında olursa olsun bu ürünün kullanımından kaynaklanan ya da kullanımı veya yanlış kullanımı sonucu meydana gelen hasarlardan (işletme kârı kaybı, işin sekteye uğraması veya işletme bilgilerinin kaybedilmesi gibi dolaylı zararlar dahil ve bunlarla sınırlı olmamak koşuluyla) sorumlu değildir. Zebra Technologies'in bu potansiyel zararlar konusunda uyarılmış olması durumu değiştirmez. Bazı yargı bölgeleri, kazara veya netice kabilinden doğan zararların hariç tutulmasına veya sınırlandırılmasına izin vermemektedir. Bu nedenle yukarıdaki sınırlandırma veya istisna sizin için geçerli olmayabilir.

## <span id="page-2-0"></span>**Servis Bilgileri**

Ekipmanınızla ilgili bir sorununuz olduğunda bölgenizdeki Zebra Küresel Müşteri Destek Merkezi ile iletişim kurun. İletişim bilgilerine şu adresten ulaşabilirsiniz: [zebra.com/support](https://www.zebra.com/support).

Destek merkezi ile iletişim kurarken aşağıdaki bilgileri hazır bulundurun:

- Ünitenin seri numarası
- Model numarası veya ürün adı
- Yazılım türü ve sürüm numarası

Zebra destek bölümü e-posta, telefon veya faks ile yapılan çağrılara destek sözleşmelerinde belirlenen süreler dahilinde yanıt verir.

Sorununuz Zebra Müşteri Destek Merkezi tarafından çözülemezse ekipmanı servise göndermeniz gerekebilir. Bunun için belirli talimatlar verilecektir. Onaylanmış nakliye muhafazasının kullanılmaması durumunda Zebra, nakliye sırasında gerçekleşen hasarlardan sorumlu değildir. Ünitelerin uygun olmayan şekilde taşınması garantiyi geçersiz kılabilir.

Zebra ticari ürününüzü bir Zebra iş ortağından satın aldıysanız destek için ilgili iş ortağıyla iletişim kurun.

## **Başlarken**

SM72 tarama modülü, dikey veya yatay olarak monte edilebilen tek düzlemli bir yuvalı tarayıcıdır. Kasiyersiz kasa ve kiosk çözümlerine kolay entegrasyon için minimum muhafazayla birlikte gelir.

SM72 aşağıdaki özelliklere sahiptir:

- 5 VDC USB'den çalışır (yardımcı tarayıcı bağlandığında 12 VDC gerekir)
- Görüntü tabanlı uygulama seçenekleri
- EAS desteği (Kontrol Noktası ve Sensormatic)
- Harici bir hoparlörü desteklemek için bir konektör portu
- Çizilmeye dayanıklı pencere (Çizilmeye karşı daha dayanıklı olması için belirli yapılandırmalarda Gorilla Glass mevcuttur.)
- Kolay yeniden markalama

#### **Tablo 1** SM7208 ile SM7201 arasındaki farklar

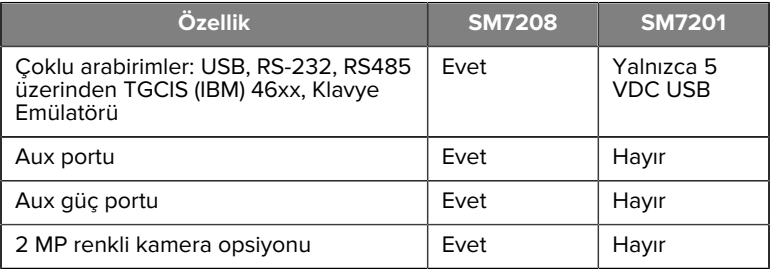

#### **Tarayıcının Paketinden Çıkarılması**

Tarayıcıyı paketinden çıkarın ve hasar görmüş olup olmadığına bakın. Pakette aşağıdakiler bulunur:

- Tarayıcı.
- SM72 Tarayıcı Hızlı Başvuru Kılavuzu (p/n MN-004768-xx).

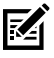

**NOT:** Satın alınan yapılandırmaya bağlı olarak kutuda başka çeşitli kablolar (Renkli Kamera Kablosu, Checkpoint EAS Kablosu, USB kablosu) bulunabilir.

Eksik veya hasarlı parça varsa Zebra Technologies Destek Merkezini arayın. İletişim bilgileri için [Servis Bilgileri](#page-2-0) bölümüne bakın. AMBALAJI SAKLAYIN. Bu, ürünün onaylı nakliye kutusudur ve ekipmanın servise gönderilmesi gerekirse bu kutu kullanılmalıdır.

## **Özellikler**

**Şekil 1** SM72 Tarama Modülü

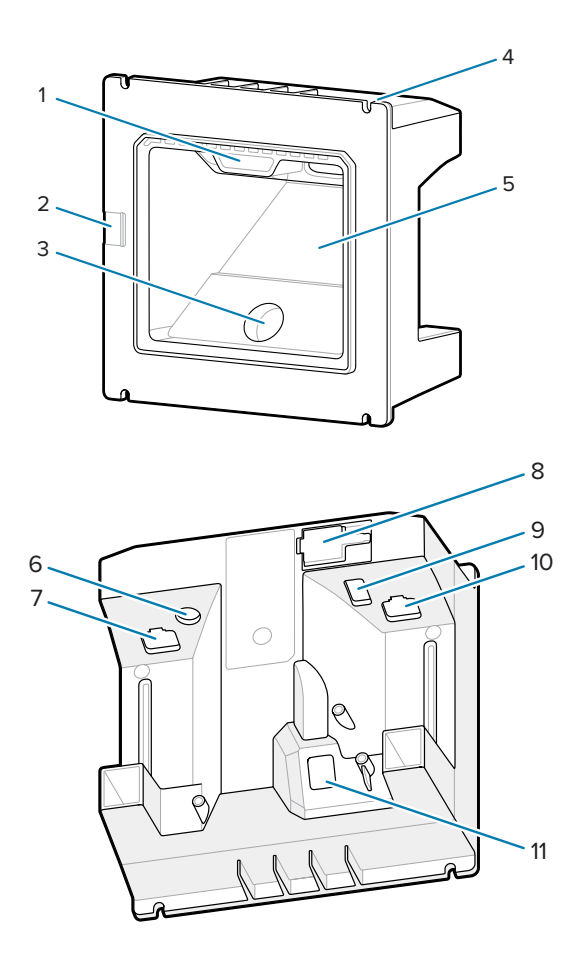

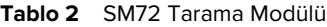

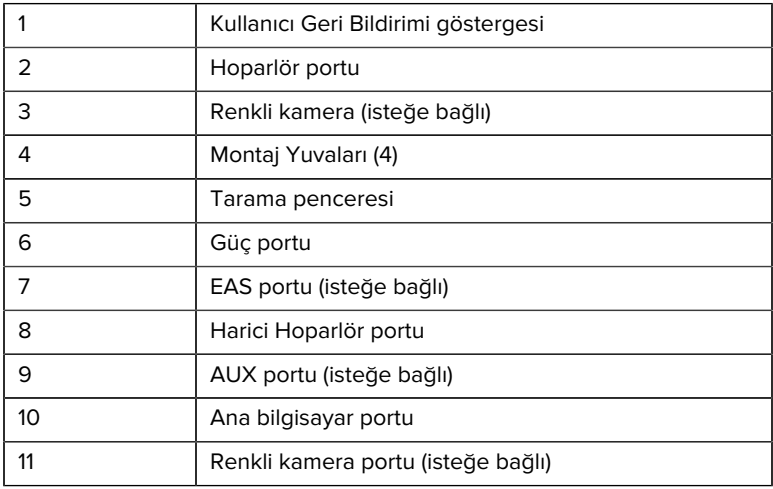

#### **Çalışma Teorisi**

Görüntü yakalama sırasında ne olur?

- **1.** Gömülü görüntüleme motorundaki görüntü sensörü dizisi, motorun optik lensinden barkodun bir görüntüsünü yakalar. Gerekirse motor, en iyi kalitede görüntü elde etmek için aydınlatma, pozlama ve diğer parametreleri otomatik olarak ayarlar.
- **2.** Görüntüleme motoru görüntüyü CPU'ya gönderir.
- **3.** CPU, hedef barkodları tanımlamak için görüntüyü işler, kodu okur ve okunmuş veriyi ana bilgisayara aktarır.

SM72 performansını uygulama veya istenen kullanım profili ile eşleşecek şekilde ayarlamak için bu kılavuzdaki parametreleri ayarlayın.

#### **Güç Seçenekleri**

#### **SM7201 (Yalnızca 5 VDC USB)**

SM7201, USB ana bilgisayar kablosu aracılığıyla ana bilgisayardan güç alır ve bağlandığında taramaya hazırdır. USB gücü, Standart USB (5 VDC) veya USB BC1.2 üzerinden sağlanır. Açma/kapatma düğmesi yoktur.

#### **SM7208 (Çoklu Arabirim)**

SM7208, ana bilgisayar kablosu aracılığıyla ana bilgisayardan güç alır ve bağlandığında taramaya hazırdır. USB gücü, Standart USB (5 VDC), USB BC1.2 veya USB Power Plus üzerinden sağlanır.

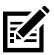

**NOT:** Desteklenen yardımcı tarayıcı ve/veya renkli kamera seçeneklerinin kullanımı SM7208

500 mA'dan fazla güç gerektirir. Bu, harici bir 12 VDC güç kaynağı, 12 VDC PowerPlus USB kablosu veya yüksek güçlü bir USB portu (örneğin USB BC1.2 uyumlu) aracılığıyla sağlanabilir. Ana bilgisayara bağlı olarak, bazı BC1.2 uyumlu yüksek güçlü USB portları hala yeterli güç sağlayamayabilir. Bu durumda harici bir 12 VDC güç kaynağı gerekir.

#### **Ana Bilgisayar Arabirimleri**

#### **SM7201 (Yalnızca 5 VDC USB)**

SM7201, yalnızca 5 VDC USB ana bilgisayar bağlantısını destekler. Tarayıcının varsayılan klavye arabirim tipi HID'dir. Diğer USB arabirim tiplerini seçmek için programlama barkodu menülerini tarayın veya Windows tabanlı programlama aracı 123Scan'i kullanın. Uluslararası klavye desteği için klavyeyi USB ana bilgisayarıyla arabirim oluşturacak şekilde programlama konusunda [Ülke Kodları](#page-23-0) bölümüne bakın.

#### **SM7208 (Çoklu Arabirim)**

SM7208 tarayıcısı aşağıdaki arabirimleri destekler ve bağlı ana bilgisayara otomatik olarak uyum sağlar.

• USB ana bilgisayar bağlantısı. Tarayıcının varsayılan klavye arabirim tipi HID'dir. Diğer USB arabirim tiplerini seçmek için programlama barkodu menülerini tarayın veya Windows tabanlı programlama aracı 123Scan'i kullanın. Uluslararası klavye desteği için klavyeyi USB ana bilgisayarıyla arabirim oluşturacak şekilde programlama konusunda [Ülke Kodları](#page-23-0) bölümüne bakın.

- TTL düzeyi RS-232 ana bilgisayar bağlantısı. Tarayıcının varsayılan klavye arabirim tipi standart RS-232'dir. Tarayıcıyla ana bilgisayar arasındaki iletişimi değiştirmek için barkod menülerini tarayın veya Windows tabanlı programlama aracı 123Scan'i kullanın.
- IBM 468X/469X ana bilgisayar bağlantısı. Bu arabirimi yapılandırmak için kullanıcı seçimi gereklidir. Tarayıcıyla IBM terminali arasındaki iletişimi değiştirmek için barkod menülerini tarayın veya Windows tabanlı programlama aracı 123Scan'i kullanın.
- Klavye Emülatörü ana bilgisayar bağlantısı. Tarayıcının varsayılan klavye arabirim tipi IBM AT'dir. Ana bilgisayar, taranan verileri tuş vuruşları olarak yorumlar. Uluslararası klavye desteği için klavyeyi klavye emülatörü ana bilgisayarıyla arabirim oluşturacak şekilde programlama konusunda [Ülke Kodları](#page-23-0) bölümüne bakın.
- Tarayıcıyla seri ana bilgisayar arasındaki SSI iletişimi, ana bilgisayarın tarayıcıyı kontrol etmesini sağlar.

## **Kurulum**

Bu bölümde, SM72'nin uyumlu aksesuarlarla monte edilmesi, kurulması ve bağlanması ile ilgili bilgiler verilmekte, tarama modülünün optik yolunu göstermekte ve pencere bilgileri yer almaktadır.

## **Kabloları SM72'ye Bağlama**

Kabloları SM72'ye bağlamak için:

- **1.** Ana bilgisayar kablosunu, SM72 ana bilgisayar portuna takın.
- **2.** İsteğe bağlı bir yardımcı tarayıcı bağlıyorsanız yardımcı tarayıcı kablosunu yardımcı portuna takın.
- **3.** İsteğe bağlı EAS bağlantısı için bkz. Ürün Referans Kılavuzunda Elektronik Ürün Gözetimi (EAS).
- **4.** İsteğe bağlı bir renkli kamera bağlıyorsanız kamera kablosunu renkli kamera portuna takın.
- **5.** İsteğe bağlı bir yardımcı tarayıcı veya renkli kamera bağlıyorsanız güç kaynağını güç portuna bağlayın.

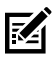

**NOT:** 12 V güç kaynağını bağlıyorsanız tarayıcının düzgün çalışmasını sağlamak için bunu en son bağlamanız gerekir.

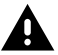

**UYARI:** Bu cihazdaki USB-C konektörü elektriksel olarak simetrik değildir. Cihazla birlikte verilen kablo yalnızca tek bir yönde takılacak şekilde tasarlanmıştır. Cihazla birlikte verilmeyen bir USB-C kablosunun kullanılması, kablonun yanlış elektriksel yönde takılmasına ve renkli kameranın çalışmamasına neden olabilir.

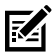

**NOT:** Belirli ana bilgisayar bağlantı talimatları için ilgili ana bilgisayar arabirimi bölümüne bakın. Gösterilen konektörler yalnızca örnektir ve gerçek kablolar değişiklik gösterebilir ancak tarayıcıyı bağlama adımları aynıdır.

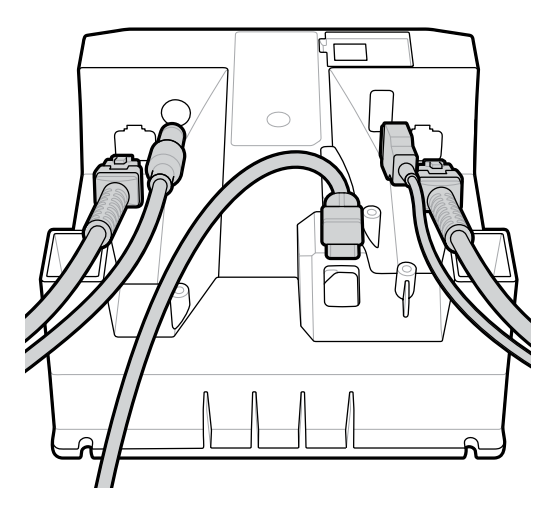

## **Harici Hoparlör Bağlama**

Harici hoparlör bağlamak için

Harici hoparlör bağlantı noktasına 2 telli bir harici hoparlör (müşteri tarafından sağlanır) takın.

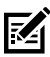

**NOT:** Harici hoparlör ve kablo aşağıdaki teknik özellikleri karşılamalıdır:

- Kablo, tarayıcı ucunda 2 pimli mikro fit 3.0 tipi konektöre sahip olmalıdır.
- Kablo, blendajlı 24 AWG olmalıdır.
- Kablo 2 fitten uzun olmamalıdır.
- Hoparlör 4 ohm, 1 watt olmalıdır.

## **Montaj**

Aşağıdaki şekillerde SM72 montaj boyutları verilmiştir.

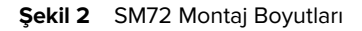

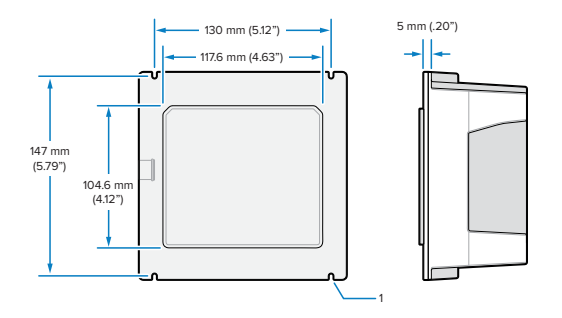

Yukarıdaki şekilde 1, [Dişli Cıvatalarla Panel Montajında](#page-10-0) kullanılan M4 soketi için açıklık yuvasını göstermektedir.

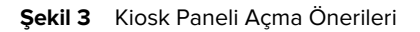

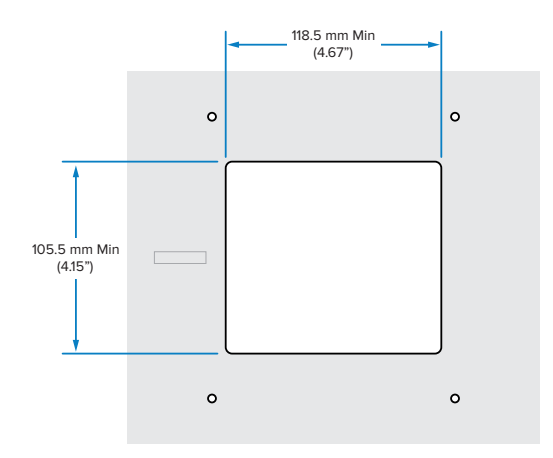

## <span id="page-10-0"></span>**Dişli Cıvatalarla Panel Montajı**

SM72'yi dişli cıvata kullanarak bir kiosk paneline monte etmek için:

**1.** Dört SM72 montaj yuvasını panel M4 dişli cıvatalarıyla (birlikte verilmez) hizalayın.

**2.** SM72'yi M4 çelik kilit somunlarını (birlikte verilmez) kullanarak panele sabitleyin.

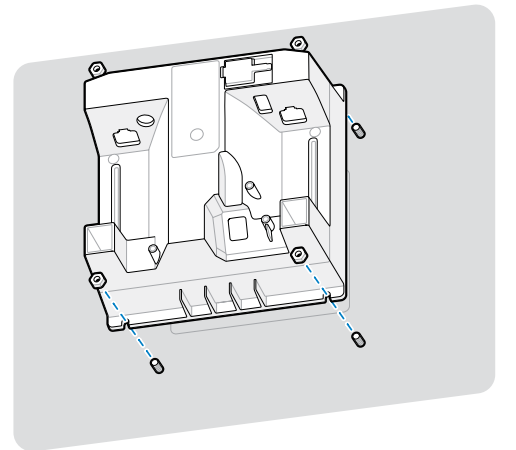

Çoğu M4 soketinde muhafazada boşluk olmalıdır. Bazı durumlarda, açık uçlu bir anahtar daha uygun olabilir.

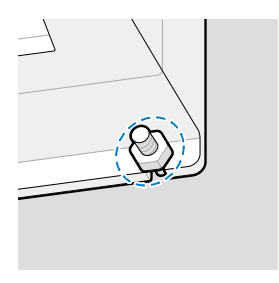

## <span id="page-11-0"></span>**Kayışla Panel Montajı**

SM72'yi bir kayış kullanarak bir kiosk paneline monte etmek için:

- **1.** SM72, panele bir montaj kayışı kullanılarak sabitlenebilir. Kayış, ünitenin arkasındaki düz yüzeylerden yararlanacak şekilde tasarlanmalıdır ve dikey veya yatay olarak konumlandırılabilir.
- **2.** Bu kurulum yöntemi için SM72 montaj yuvaları gerekli değildir ve göz ardı edilmelidir.

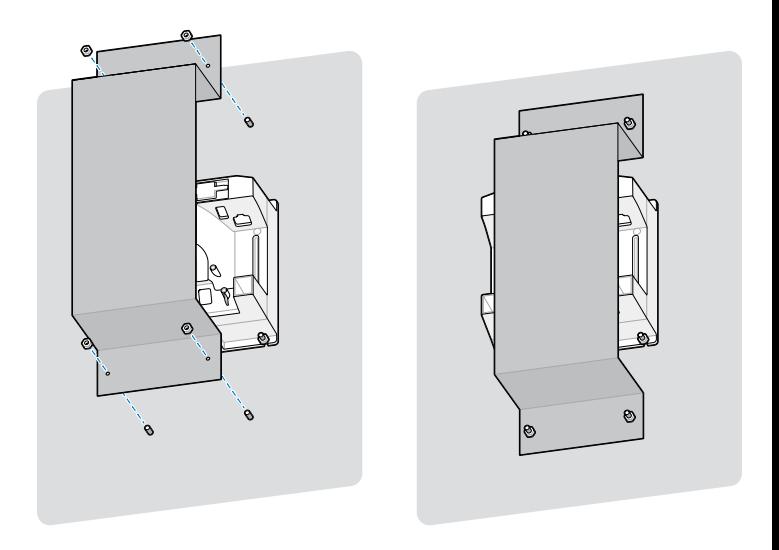

#### **Kiosk Montajı**

SM72'yi bir kioska monte etmek için:

SM72'yi kiosk paneline sabitleyin. Bu iki şekilde yapılabilir.

- [Dişli Cıvatalarla Panel Montajı](#page-10-0) bölümünde açıklandığı gibi M4 dişli cıvata kullanın.
- Dikey veya yatay yönde [Kayışla Panel Montajı](#page-11-0) bölümünde açıklandığı gibi bir montaj kayışı kullanın.

## **Konum ve Konumlandırma**

Konum ve konumlandırma kılavuzları benzersiz uygulama özelliklerini dikkate almamaktadır. Zebra, bir optomekanik mühendisinin entegrasyon öncesinde optomekanik analiz gerçekleştirmesini önerir.

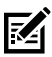

**NOT:** Cihazı, ürünün teknik özelliklerinden daha aşırı olmayan ve cihazın sıcaklık aralığını aşmadığı bir ortama kurun. Örneğin, cihazı büyük bir ısı kaynağının üzerine veya yanına monte etmeyin. Başka bir cihaza entegre ederken ısı için uygun konveksiyon veya havalandırma olduğundan emin olun. Ürünün uzun ömürlü olmasını, garantisini ve cihazla ilgili genel memnuniyeti sağlamak için bu önerileri izleyin.

## **Pencere Gerektiren Gömülü Uygulamalar**

Cihazın önünde bir pencere gerektiren uygulamalar için aşağıdaki yönergeleri kullanın.

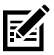

**NOT:** Zebra, cihazın önüne bir çıkış penceresi yerleştirilmesini önermez; ancak bu tür bir pencere gerektiren uygulamalar için bilgiler Ürün Referans Kılavuzunda verilmiştir.

## **Bakım, Sorun Giderme ve Teknik Özellikler**

Bu bölümde önerilen tarayıcı bakımı ve sorun giderme uygulamalarının yanı sıra teknik özellikler ve bağlantılar (bağlantı şemaları) yer almaktadır.

## **Bakım**

#### **Bilinen Zararlı Maddeler**

Aşağıdaki kimyasalların Zebra tarayıcıların plastik bileşenlerine zarar verebileceği bilinmektedir ve bunlar cihazla temas etmemelidir:

- Aseton
- Amonyak çözeltileri
- Sulu veya alkollü alkalin solüsyonlar
- Aromatik ve klorlu hidrokarbonlar
- Benzen
- Fenol
- Aminler veya amonyak bileşenleri 14
- **Ftanolamin**
- Eterler
- Ketonlar
- TB liyosoform
- Toluen
- **Trikloroetilen**

#### **Onaylı Temizleyiciler**

%70 izopropil alkol (ıslak mendiller dahil).

#### **Tarayıcıyı Temizleme**

Tarama penceresinin düzenli olarak temizlenmesi gerekir. Kirli bir pencere, taramanın doğruluğunu etkileyebilir. Pencereye aşındırıcı madde temas etmesine izin vermeyin.

- **1.** Yumuşak bir bezi yukarıda listelenen onaylı temizlik maddelerinden biriyle nemlendirin veya önceden nemlendirilmiş bezler kullanın.
- **2.** Ön, arka, yanlar, üst ve alt dahil olmak üzere tüm yüzeyleri hafifçe silin. Kesinlikle tarayıcıya doğrudan sıvı uygulamayın. Tarama penceresinin, kablo konektörlerinin veya cihaz üzerindeki başka bir alanın etrafında sıvı birikmemesine dikkat edin.
- **3.** Tarama penceresine doğrudan su veya başka temizleme sıvıları püskürtmeyin.
- **4.** Cihazın tarama penceresini, bir mercek temizleme beziyle veya gözlük gibi optik malzemeleri temizlemeye uygun diğer malzemelerle silin.
- **5.** Lekelenmeyi önlemek amacıyla, temizledikten sonra tarama penceresini hemen kurulayın.
- **6.** Kullanmadan önce üniteyi kurutun.

- **7.** Tarayıcı konektörleri:
	- **a)** Pamuk uçlu aplikatörün pamuk kısmını izopropil alkole batırın.
	- **b)** Konektörleri, pamuk uçlu aplikatörün pamuk kısmıyla ileri-geri en az üç kez ovun. Konektörlerde pamuk kalıntısı bırakmayın.
	- **c)** Konektör alanının yakınındaki gres ve kiri çıkarmak için alkole batırılmış pamuk uçlu aplikatörü kullanın.
	- **d)** Kuru pamuk uçlu aplikatör kullanın ve konektörleri, pamuk uçlu aplikatörün pamuk kısmıyla ileri-geri en az üç kez ovun. Konektörlerde pamuk kalıntısı bırakmayın.

#### **Sorun Giderme**

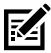

**NOT:** Aşağıdaki tabloda yer alan olası çözümleri uyguladıktan sonra da tarayıcı sorunları devam ederse distribütörle iletişime geçin veya destek birimini arayın.

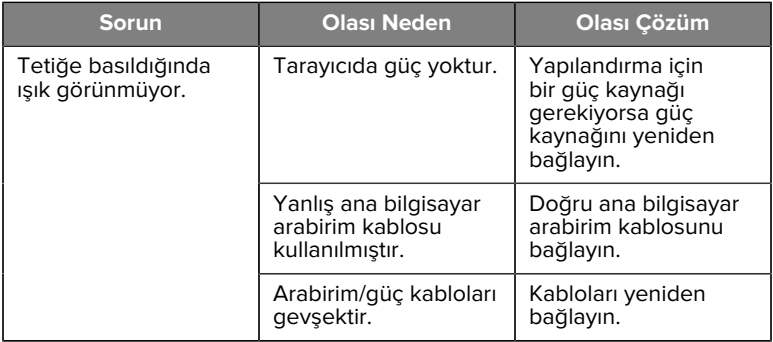

#### **Tablo 3** Sorun Giderme

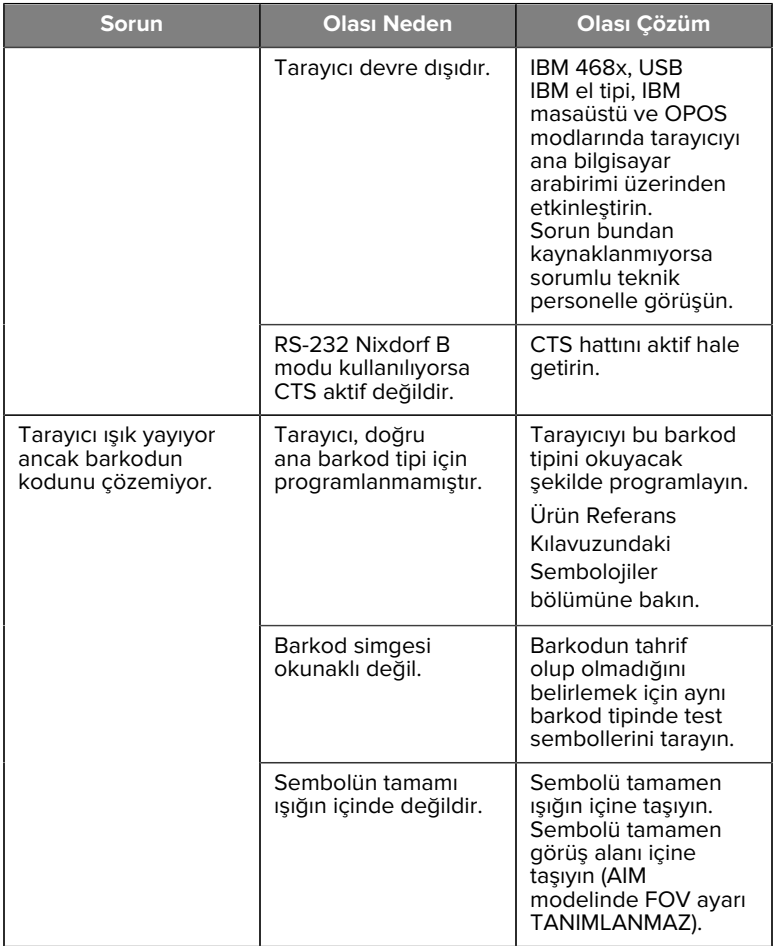

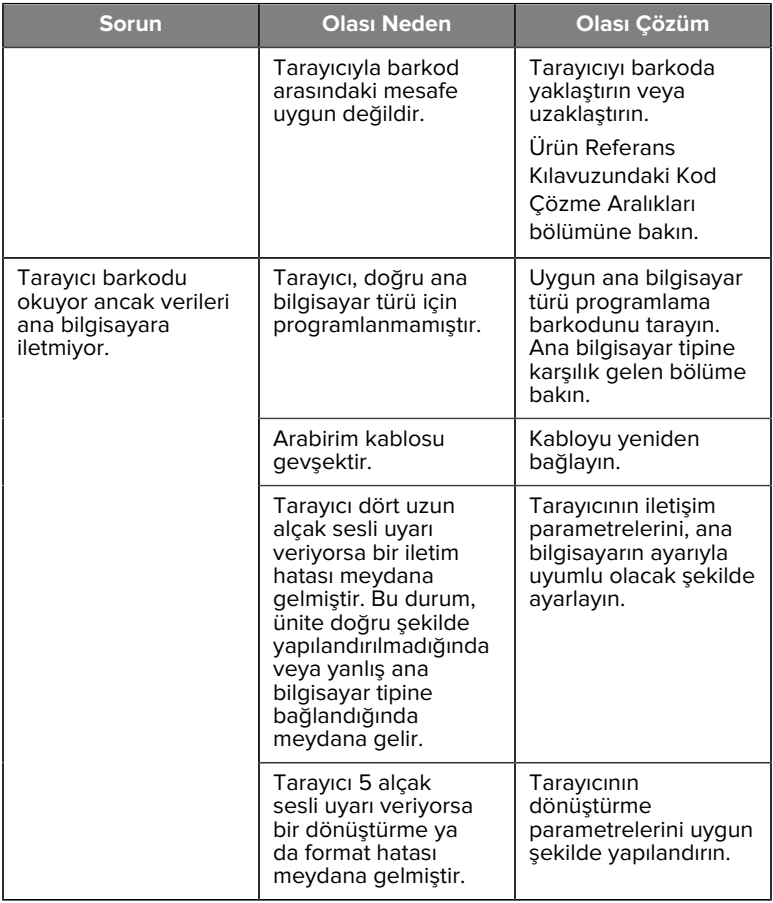

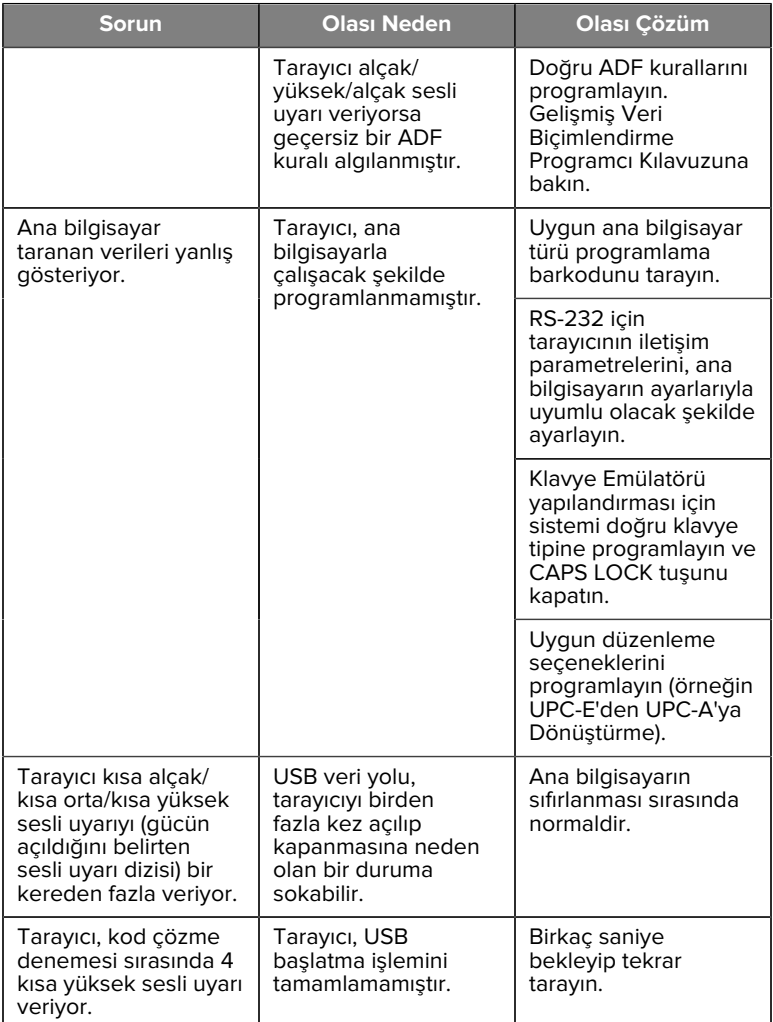

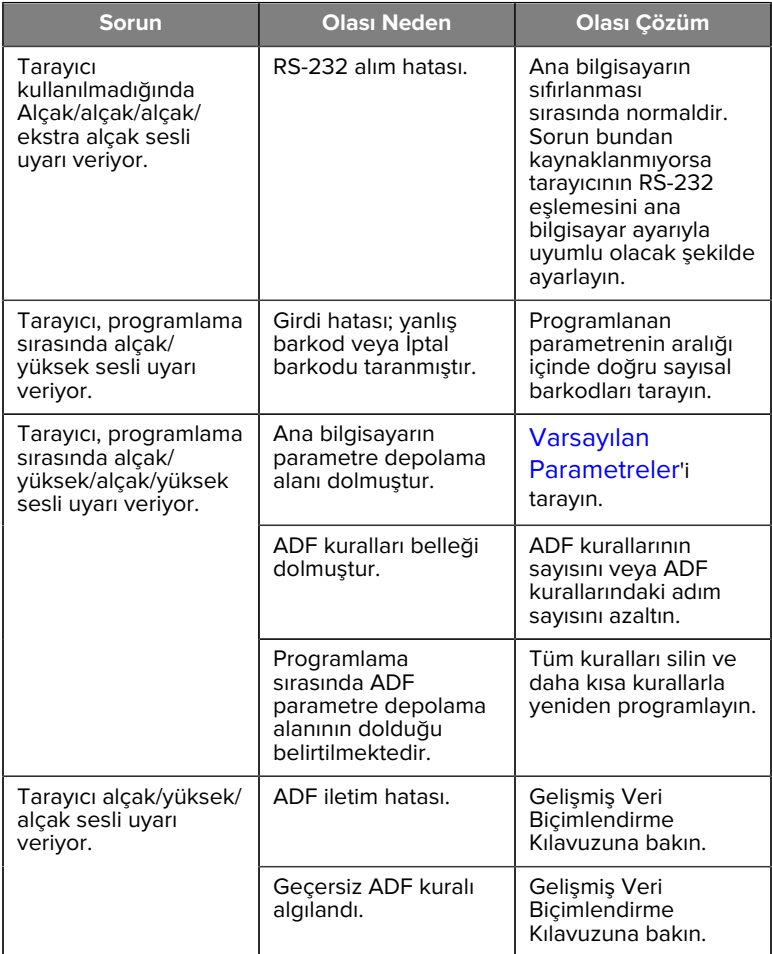

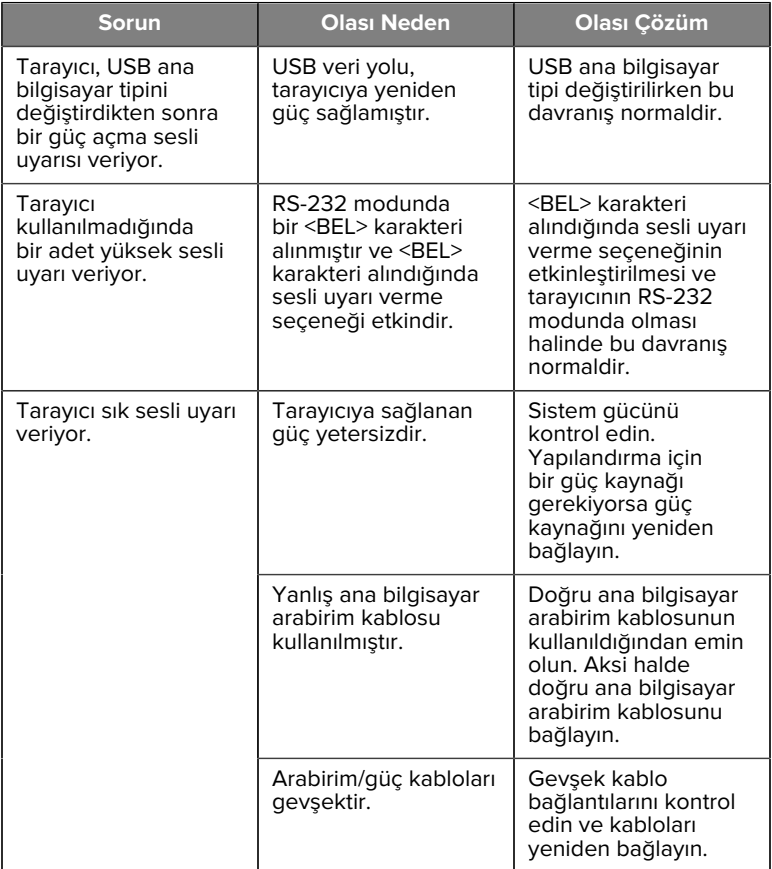

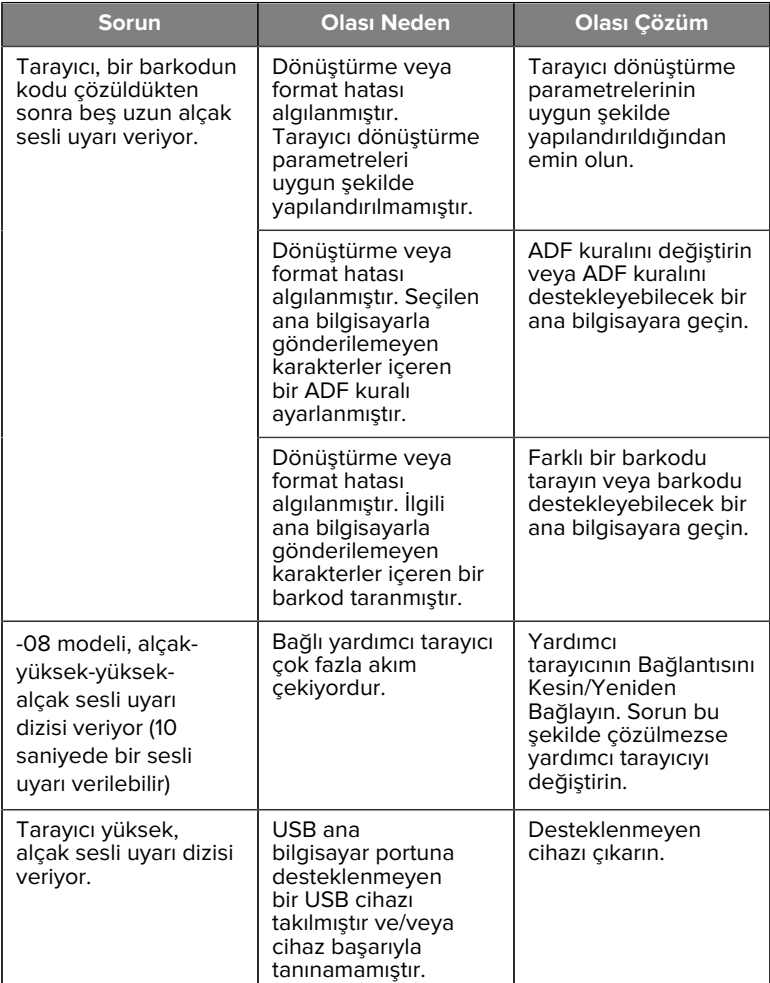

#### **Programlama**

Sistem Yöneticiniz, Ürün Referans Kılavuzunda bulunan programlama barkodlarını kullanarak tarayıcıyı size özel uygulama için özelleştirmelidir.

Tarayıcıyı kullanıcı programlıyorsa daha fazla bilgi için Ürün Referans Kılavuzuna başvurun.

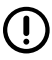

**ÖNEMLİ:** Bu kılavuzda istenen barkodu tararken sayfadaki diğer barkodları kapatın.

Aşağıda sık kullanılan programlama barkodlarından bazıları yer almaktadır. Tarayıcı varsayılanları bir yıldız işaretiyle (\*) belirtilmiştir.

#### <span id="page-22-0"></span>**Varsayılan Parametreyi Ayarla**

Bu parametre, tüm parametreleri varsayılan değerlere döndürür.

İlgili bölümlerdeki varsayılan değer tablolarına bakın.

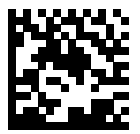

\*Tümünü Varsayılanlara Ayarla

#### **Klavye Emülatörü Ana Bilgisayar Türleri**

Klavye emülatörü ana bilgisayarını seçmek için bu parametreyi kullanın.

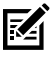

**NOT:** İletişim protokolü tarafından desteklenen tarayıcı işlevlerinin listesi için Ürün Referans Kılavuzunda İletişim Protokolü İşlevleri bölümüne bakın.

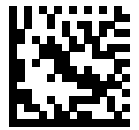

IBM PC/AT ve IBM PC Uyumlu

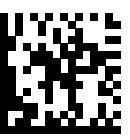

\*IBM AT Dizüstü Bilgisayar

<span id="page-23-0"></span>**Ülke Kodu Barkodları**

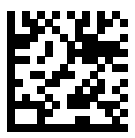

\*ABD İngilizcesi (Kuzey Amerika)

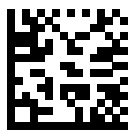

Fransızca (Fransa)

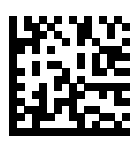

Almanca

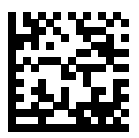

İtalyanca

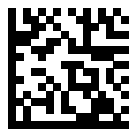

Portekizce (Brezilya) (Windows XP)

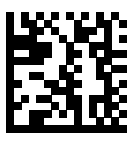

Rusça

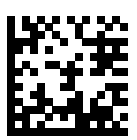

İspanyolca

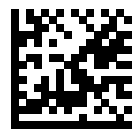

İsveççe

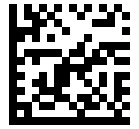

BK İngilizcesi

#### **RS-232 Ana Bilgisayar Türleri**

Aşağıdaki seçeneklerden birini kullanarak bir RS-232 ana bilgisayar arabirimi seçin.

RS-232 ana bilgisayar tiplerinin kullanımına ilişkin notlar:

- İletişim protokolü tarafından desteklenen tarayıcı işlevlerinin listesi için Ürün Referans Kılavuzunda İletişim Protokolü İşlevleri bölümüne bakın
- Standart RS-232'nin taranması, RS-232 sürücüsünü etkinleştirir ancak port ayarlarını (örneğin eşlik, veri bitleri, uyuşma) değiştirmez. Başka bir RS-232 ana bilgisayar tipi barkodu seçildiğinde bu ayarlar değişir.
- CUTE ana bilgisayarı, Ayarlanmış Varsayılanlar dahil olmak üzere tüm parametre taramalarını devre dışı bırakır. Yanlışlıkla CUTE ayarını seçerseniz Ürün Referans Kılavuzunda yer alan Parametre Barkodu Taramasını Etkinleştir ayarıyla tarama yapın ve ardından ana bilgisayar seçimini değiştirin.

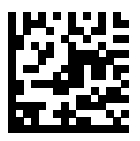

\*Standart RS-232

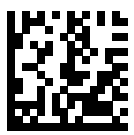

ICL RS-232

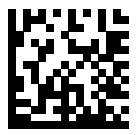

Nixdorf RS-232 Mod A

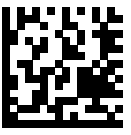

Nixdorf RS-232 Mod B

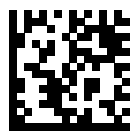

Olivetti ORS4500

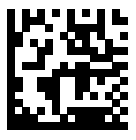

Omron

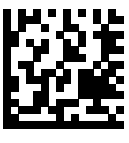

OPOS/JPOS

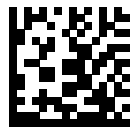

Fujitsu RS-232

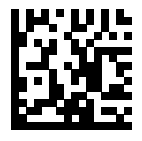

**CUTE** 

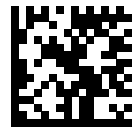

**NCR** 

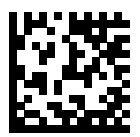

Datalogic Varyantı

#### **USB Cihaz Türü**

USB cihaz türünü seçmek için aşağıdaki barkodlardan birini tarayın.

USB HID Klavye ana bilgisayarının ülke klavye tipini seçmek için [Ülke](#page-23-0) [Kodları](#page-23-0) bölümüne bakın.

- USB cihaz türleri değiştirilirken, tarayıcı sıfırlanır ve standart başlatma sesli uyarı dizilerini verir.
- Bir ana bilgisayara iki tarayıcı bağlarken, IBM aynı cihaz tipinden iki tane seçilmesine izin vermez. İki bağlantıya ihtiyacınız varsa bir tarayıcı için IBM Masaüstü USB'yi ve ikinci tarayıcı için IBM El Tipi USB'yi seçin.
- Bir IBM yazar kasanın Taramayı Devre Dışı Bırakma komutu vermesi durumunda hedefleme, aydınlatma, kod çözme ve veri iletimi işlevlerini kapsayacak şekilde tarayıcıyı tamamen kapatmak için OPOS (Tam Devre Dışı Bırakma Özellikli IBM El Tipi) seçeneğini kullanın.
- USB CDC Ana Bilgisayarını seçmeden önce, ana işletim sisteminizde USB CDC sürücüsünün kurulu olduğundan emin olun. Örneğin Windows 10, yerel bir (yerleşik) USB CDC sürücüsü içerir. USB CDC

modunda durmuş (çalışmayan) bir tarayıcıyı yeniden işlevsel hale getirmek için:

- USB CDC Sürücüsü Yükleme
- Güç açıldıktan sonra tetiği 10 saniye basılı tutun (tarayıcının yeniden işlevsel hale getirilmesini sağlar) ve ardından başka bir USB Cihaz Türü barkodu tarayın.
- USB CDC Ana Bilgisayarı için aşağıdaki iki baytlık dizileri kod çözücüye gönderin. ESC, ASCII 27'dir.
	- USB CDC üzerinden geçici olarak SSI'ya geçiş: ESC s (küçük s harfi veya ASCII 115)
	- USB CDC üzerinden kalıcı olarak SSI'ya geçiş: ESC S (büyük S harfi veya ASCII 83)
	- Geçici olarak SNAPI'ye geçiş: ESC a (küçük a harfi veya ASCII 97).
	- Kalıcı olarak SNAPI'ye geçiş: ESC A (büyük A harfi veya ASCII 65)
- Windows 10 cihazlarında çalışan Microsoft Evrensel Windows Platformu (UWP) uygulamalarıyla USB kablosu üzerinden iletişim kurmak için USB HID POS seçeneğini kullanın.

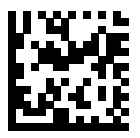

\*USB HID Klavye

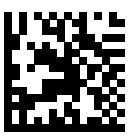

IBM Masaüstü USB

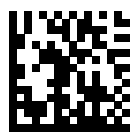

IBM El Tipi USB

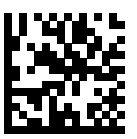

OPOS (Tam Devre Dışı Bırakma Özellikli IBM El Tipi)

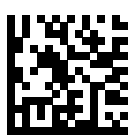

USB CDC Ana Bilgisayarı

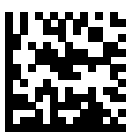

USB CDC üzerinden SSI

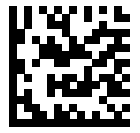

Görüntüleme Arabirimsiz Symbol Native API (SNAPI)

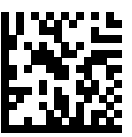

Görüntüleme Arabirimli Symbol Native API (SNAPI)

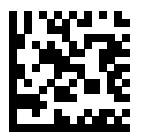

USB HID POS (yalnızca Windows 10 cihazları)

## **Yasal Düzenleme Bilgileri**

Bu cihaz, Zebra Technologies Corporation tarafından onaylanmıştır.

Bu kılavuz, su model numaraları için geçerlidir:

- SM7201
- SM7208

Tüm Zebra cihazları, satıldıkları yerlerde geçerli olan kural ve yönetmeliklere uygun olacak şekilde tasarlanmıştır ve gerektiği gibi etiketlenecektir.

Yerel dil çevirisi / (BG) Превод на местен език / (CZ) Překlad do místního jazyka / (DE) Übersetzung in die Landessprache / (EL) Μετάφραση τοπικής γλώσσας / (ES) Traducción de idiomas locales / (ET) Kohaliku keele tõlge / (FI) Paikallinen käännös / (FR) Traduction en langue locale / (HR) Prijevod na lokalni jezik / (HU) Helyi nyelvű fordítás / (IT) Traduzione in lingua locale / (JA) 現地語翻訳 / (KR) 현지 언어 번역 / (LT) Vietinės kalbos vertimas / (LV) Tulkojums vietējā valodā / (NL) Vertaling in lokale taal / (PL) Tłumaczenie na język lokalny / (PT) Tradução do idioma local / (RO) Traducere în limba locală / (RU) Перевод на местный язык / (SK) Preklad do miestneho

jazyka / (SL) Prevajanje v lokalni jezik / (SR) Превод на локални језик / (SV) Översättning av lokalt språk / (TR) Yerel dil cevirisi / (ZH-CN) 当地语言 翻译 / (ZH-TW) 當地語⾔翻譯

#### [zebra.com/support](https://www.zebra.com/us/en/support-downloads.html)

Zebra ekipmanlarında, Zebra tarafından açıkça onaylanmayan değişiklik ya da düzenlemelerin yapılması, kullanıcının ekipmanı kullanma iznini geçersiz kılabilir.

Belirtilen maksimum çalışma sıcaklığı: [50]°C

#### 不在中国之外销售服务和使用

## **Yasal İşaretler**

Cihaza sertifikasyonla ilişkili yasal işaretler uygulanır. Diğer ülkelerde kullanılan işaretler hakkında ayrıntılı bilgi için Uygunluk Beyanı (DoC) belgesini inceleyin. Uygunluk Beyanı'na şu adresten erişebilirsiniz: [zebra.com/doc](http://www.zebra.com/doc).

## **Sağlık ve Güvenlik Önerileri**

Bu bölümde önemli sağlık ve güvenlik önerileri sunulmaktadır.

## **Optik Cihazlar**

#### **LED**

Risk Grubu, IEC 62471:2006 ve EN 62471:2008 uyarınca sınıflandırılmıştır.

• Kırmızı Darbe Süresi: 1,2 ms

RG0

• Beyaz Darbe Süresi: 1,2 ms RG0

• IR Darbe Süresi: 7,5 us

RG0

## **Güç Kaynağı**

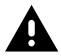

**UYARI:** ELEKTRİK ÇARPMASI Yalnızca Zebra tarafından onaylanmış, uygun elektrik değerlerine sahip Sertifikalı ITE LPS güç kaynağı kullanın. Başka bir güç kaynağının kullanılması, bu cihaza verilen onayları geçersiz kılabilir ve tehlikeli olabilir.

# **İşaretleme ve Avrupa Ekonomik Alanı (AEA)**

#### **Uyumluluk Beyanı**

Zebra, işbu belgeyle bu cihazın 2014/30/AB, 2014/35/AB ve 2011/65/AB Direktifleri ile uyumlu olduğunu beyan eder.

AB Uygunluk Beyanı'nın tam metnine [zebra.com/doc](https://www.zebra.com/doc) adresinden erişebilirsiniz.

AB İthalatçısı: Zebra Technologies B.V

Adres: Mercurius 12, 8448 GX Heerenveen, Hollanda

#### **Çevre Uyumluluğu**

Uyumluluk beyanları ve geri dönüşüm bilgilerinin yanı sıra ürün ve ambalajlarda kullanılan malzemeler için lütfen www.zebra.com/environment adresini ziyaret edin.

#### **Elektrikli ve Elektronik Ekipman Atıkları (WEEE)**

AB ve Birleşik Krallık'taki Müşteriler İçin: Kullanım ömrünü dolduran ürünler için lütfen www.zebra.com/weee adresindeki geri dönüşüm/bertaraf önerilerine bakın.

## **United States and Canada Regulatory**

#### **Radio Frequency Interference Notices**

This device complies with Part 15 of the FCC Rules. Operation is subject to the following two conditions: (1) this device may not cause harmful

interference, and (2) this device must accept any interference received including interference that may cause undesired operation.

#### **Radio Frequency Interference Requirements – Canada**

Innovation, Science and Economic Development Canada ICES-003 No Compliance Label: CAN ICES-003 (B)/NMB-003(B)

This device complies with Innovation, Science and Economic Development Canada's licence-exempt RSSs. Operation is subject to the following two conditions: (1) This device may not cause interference; and (2) This device must accept any interference, including interference that may cause undesired operation of the device.

L'émetteur/récepteur exempt de licence contenu dans le présent appareil est conforme aux CNR d'Innovation, Sciences et Développement économique Canada applicables aux appareils radio exempts de licence. L'exploitation est autorisée aux deux conditions suivantes : (1) l'appareil ne doit pas produire de brouillage, et (2) l'utilisateur de l'appareil doit accepter tout brouillage radio électrique subi même si le brouillage est susceptible d'en compromettre le fonctionnement.

Underwriters Laboratories Inc. (UL) has not tested the performance or reliability of the Global Positioning System (GPS) hardware, operating software, or other aspects of this product. UL has only tested for fire, shock, or casualties as outlined in UL's Standard(s) for Safety for Information Technology Equipment. UL Certification does not cover the performance or reliability of the GPS hardware and GPS operating software. UL makes no representations, warranties, or certifications whatsoever regarding the performance or reliability of any GPS related functions of this product.

## **中国**

通过访问以下网址可下载当地语言支持的产品说明书 [zebra.com/](https://www.zebra.com/support) [support](https://www.zebra.com/support)。

如果配套使⽤外部电源适配器,请确保其已通过CCC 认证

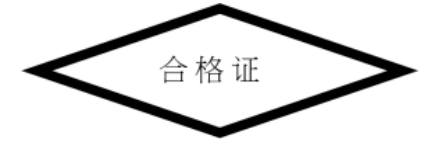

## **产品中有害物质的名称及含量**

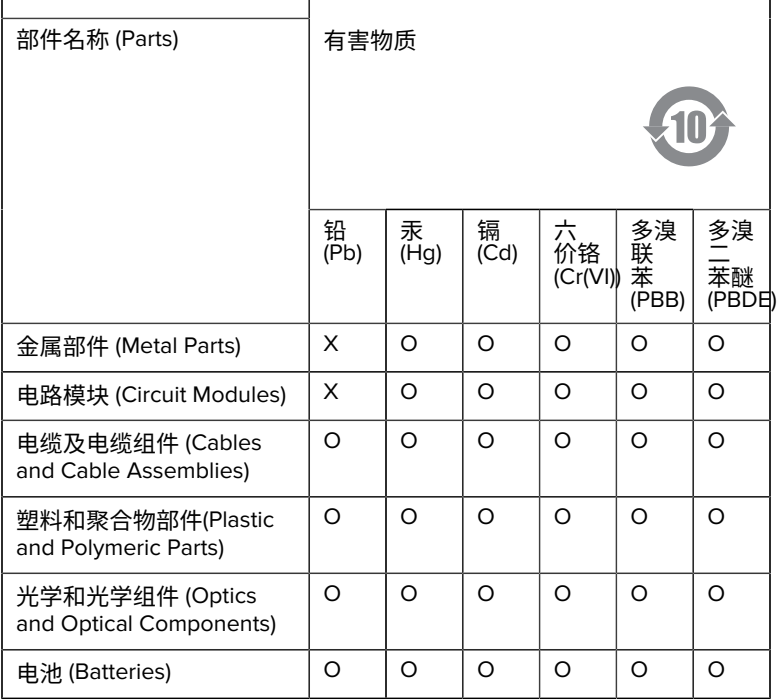

本表格依据SJ/T 11364 的规定编制。

O: 表示该有害物质在该部件所有均质材料中的含量均在 GB/T 26572 规 定的限量要求以下。

X: 表示该有害物质至少在该部件的某一均质材料中的含量超出GB/ T 26572 规定的限量要求。(企业可在此处,根据实际情况对上表中 打"×"的技术原因进⾏进⼀步说明。

## **Евразийский Таможенный Союз (EAC)**

Данный продукт соответствует требованиям знака EAC.

## FAT

## **한국**

## **臺灣**

公司資訊

台灣斑馬科技股份有限公司 / 台北市信義區松高路9 號13 樓

## **限⽤物質含有情況標⽰聲明書**

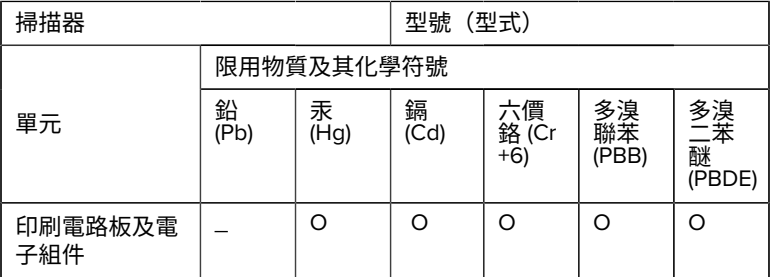

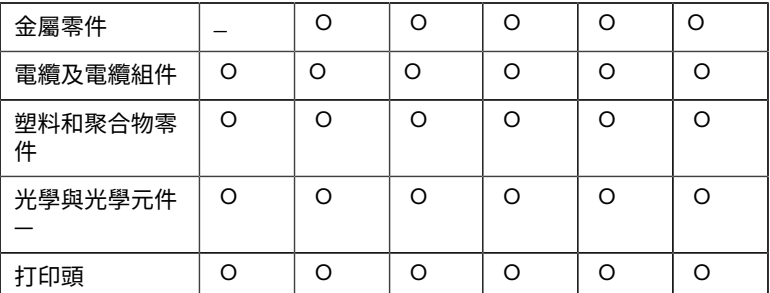

備考1. 〝超出0.1 wt % 〞及 〝超出0.01 wt % 〞係指限用物質之百分比含 量超出百分⽐含量基準值。

備考2. 〝O 〞係指該項限用物質之百分比含量未超出百分比含量基準 值。

備考3. 〝−〞係指該項限用物質為排除項目。

Note 1: "Exceeding 0.1 wt%" and "exceeding 0.01 wt%" indicate that the percentage content of the restricted substance exceeds the reference percentage value of presence condition.

Note 2: "O" indicates that the percentage content of the restricted substance does not exceed the percentage of reference value of presence.

Note 3: The " − " indicates that the restricted substance corresponds to the exemption.

#### **TÜRK WEEE Uyumluluk Beyanı**

EEE Yönetmeliğine Uygundur.

## UK  **United Kingdom**

#### **Statement of Compliance**

Zebra hereby declares that this device is in compliance with Electromagnetic Compatibility Regulations 2016, the Electrical Equipment

(Safety) Regulations 2016 and the Restriction of the Use of Certain Hazardous Substances in Electrical and Electronic Equipment Regulations 2012.

The full text of the UK Declaration of Conformities is available at: [zebra.com/doc](https://www.zebra.com/doc).

UK Importer: Zebra Technologies Europe Limited

Address:

Dukes Meadow, Millboard Rd, Bourne End, Buckinghamshire, SL8 5XF

## **Garanti**

Zebra donanım ürünü garanti beyanının tamamı için [zebra.com/warranty](https://www.zebra.com/warranty) adresine gidin.

## **Servis Bilgileri**

Birim, kullanılmaya başlamadan önce tesisinizin ağında çalışacak ve uygulamalarınızı çalıştıracak şekilde yapılandırılmalıdır.

Birimin çalıştırılması ya da ekipmanınızın kullanımıyla ilgili sorunlarınız varsa tesisinizin Teknik Destek ya da Sistem Destek birimiyle görüşün. Ekipmanla ilgili sorun yaşandığında destek birimi [zebra.com/support](https://www.zebra.com/support) adresindeki Zebra destek merkezi ile iletişime geçer.

Bu kılavuzun en son sürümünü [zebra.com/support](https://www.zebra.com/support) adresinden edinebilirsiniz.

## **Yazılım Desteği**

Zebra, cihazın en yüksek performans düzeyinde çalışmasını sağlamak için müşterilerin cihazı satın aldıkları sırada en son yetkili yazılım sürümüne sahip olmalarını istemektedir. Satın alındığında Zebra cihazınızın en güncel yetkili yazılım sürümüne sahip olduğunu doğrulamak için [zebra.com/](https://www.zebra.com/support) [support](https://www.zebra.com/support) adresini ziyaret edin.

Support (Destek) > Products (Ürünler) bölümünde son yazılım sürümünü kontrol edin veya ilgili cihazı arayarak **Support (Destek)** > **Software Downloads (Yazılım İndirme)** seçeneğini kullanın.

Cihazı satın aldığınız tarihte cihazınızda en son yetkili yazılım yoksa entitlementservices@zebra.com adresinden Zebra'ya e-posta gönderin ve gerekli olan şu cihaz bilgilerini eklediğinizden emin olun:

- Model numarası
- Seri numarası
- Satın alma belgesi
- İndirilmesini istediğiniz yazılımın adı.

Cihazı satın aldığınız tarih itibarıyla Zebra tarafından cihazınıza yazılımın en son sürümünün yüklenebileceği belirlenirse uygun yazılımı indirmek üzere sizi Zebra Web sitesine yönlendiren bağlantının bulunduğu bir e-posta alırsınız.

## **Ürün Destek Bilgisi**

- Bu ürünün kullanımı ile ilgili bilgi edinmek için zebra.com/support adresindeki Kullanıcı Kılavuzuna bakın.
- Bilinen ürün davranışlarına hızlı yanıtlar bulmak için supportcommunity.zebra.com/s/knowledge-base adresindeki bilgi makalelerimize başvurun.
- Sorularınızı supportcommunity.zebra.com adresinden Destek topluluğumuza sorun.
- zebra.com/support adresinden ürün kılavuzlarını, sürücüleri, yazılımı indirin ve nasıl yapılır videolarını görüntüleyin.
- Ürününüz için bir onarım istiyorsanız zebra.com/repair adresine gidin.

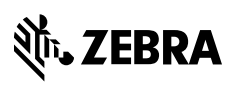

www.zebra.com